# **Honeywell**

# **Kurzanleitung**

## **Software-Upgrade für ACT**

EPROM - Tausch **Art.-Nr. 026110**

## **Einbauhinweise**

Das Programm befindet sich in einem EPROM (siehe Zeichnung).

Das Auswechseln der EPROMs sollte nur von geschultem Fachpersonal durchgeführt werden. Auf statische Entladungen achten!

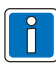

Während des Tauschvorgangs sind die Türen, die von diesem Terminal gesteuert werden, nicht betriebsbereit.

## **Vorgehensweise EPROM-Tausch:**

- 1. Gerät komplett spannungslos schalten (Netz und Akku abklemmen).
- 2. Das EPROM mit geeignetem Werkzeug z.B. IC-Greifer aus dem Sockel herausziehen.

#### **Achtung! Auf richtige Einbaulage achten: Kerbe am EPROM!**

3. Einsetzen des neuen EPROMs.

**Achtung!** Die Anschlussbeine des EPROMs dürfen beim Einsetzen nicht verbogen oder beschädigt werden!

- 4. Spannung wieder aufschalten.
- 5. Das Access Control Terminal entsprechend Kap. 8.1 der Installationsanleitung (Urladen über DIP-Schalter) in Betrieb nehmen:
- Stellung der DIP-Schalter 1 bis 10 notieren
- DIP 1 bis 10 auf ON stellen
- HW-Reset (entweder Jumper ST5 kurz brücken, oder Gerät kurz vom Netz trennen)
- am Leser leuchtet die rote und gelbe LED und der Summer hupt permanent
- => der Speicher wird gelöscht - Die rote und gelbe LED blinken und der
	- Summer hupt in Intervallen => der Speicher ist gelöscht, Urladen ist beendet
- alle DIP-Schalter wieder auf Ausgangszustand stellen
- HW-Reset (s. o.)

**Die Datenbank im RAM wird gelöscht, das EEPROM wird neu initialisiert.**

#### **6. Über die ZK-Software muß das Terminal mittels Programmpunkt "Daten laden" wieder initialisiert werden.**

Das ausgebaute "alte" EPROM kann an das Werk zur Entsorgung zurückgegeben werden.

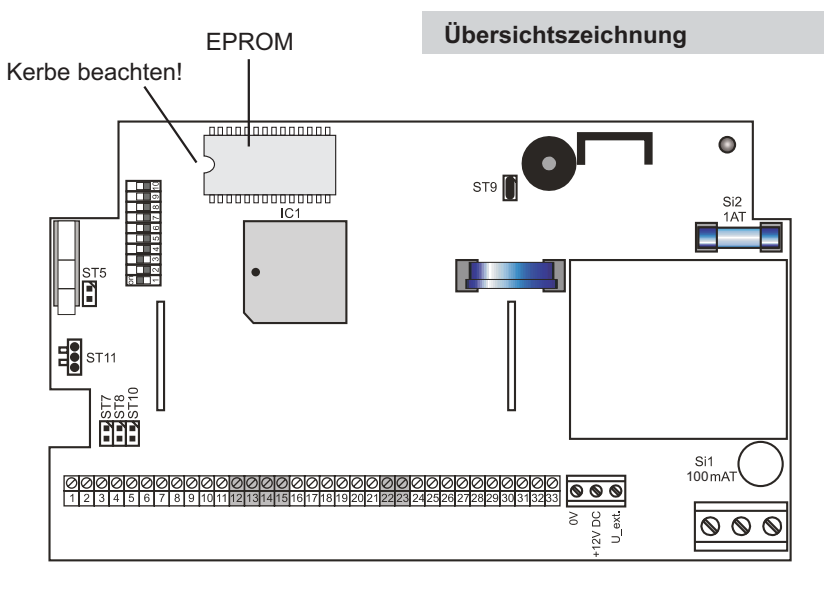

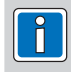

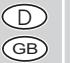

vorbehalten

**Honevwell** 

# **Brief Instructions**

# **Software-Upgrade for ACT**

# **EPROM - Change**

**Item no. 026110**

## **Installation notes**

The EPROM contains the software for the ACT (see drawing).

The EPROM should only be changed by skilled personnel trained for this purpose. Take care of electrostatic discharging!

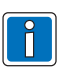

The doors controlled by this controller are out of order during the procedure of exchange the EPROM.

## **Procedure of exchange the EPROM:**

- 1. Completely de-energize the device (disconnect the mains supply and battery!).
- 2. Pull the EPROM out of the socket using a suitable tool e.g. IC gripping tool.

## **Warning! Note the correct installation position: Notch on EPROM!**

3. Insert the "new" EPROM.

**Warning!** Do not bend or damage the connection legs of the EPROM during **installation!** 

4. Connect the device to the power supply again.

5. Commission the Access Control Terminal according to chapter 8.1 of the installation instructions (bootstrapping with DIP-switch):

- Note the setting of DIP-switch 1 to 10
- Set DIP 1 to 10 to position ON
- Hardware reset (either by briefly bridging St5, or by briefly disconnecting the device from the mains)
- The red and yellow LEDs of the reader light up and the buzzer sounds permanently => The memory gets cleared
- The red and yellow LEDs are flashing and the buzzer sounds in intervals

=> The memory is cleared, bootstapping is finished.

- Set all DIP-switches to original positions - Hardware reset (see above)

**The RAM database will be erased, the EEPROM will be new initialized.**

## **6. Reinitializise the controller with the ACsoftware via the menue item "load data".**

The "old" EPROM removed can be send back to the manufacturer for disposal.

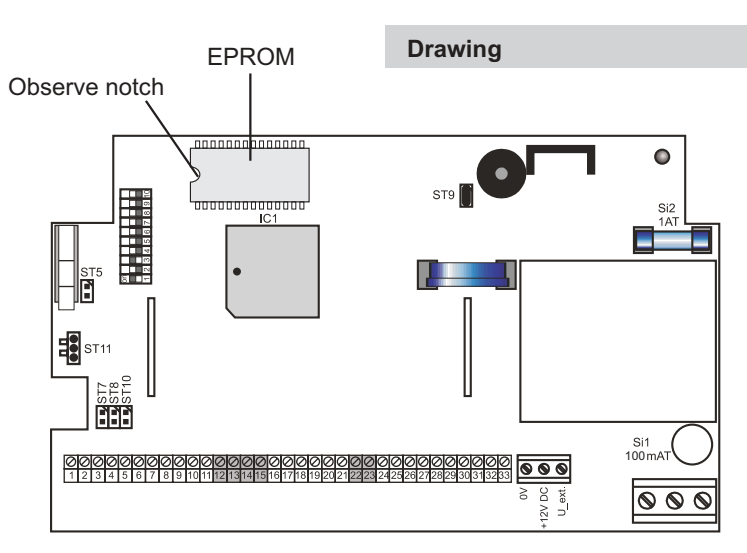

## **Honeywell Security & Data Collection**

www.honeywell.com/security/de Novar GmbH Johannes-Mauthe-Straße 14 D-72458 Albstadt

Subject to change without notice

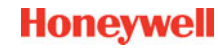